# **Introduction to Openstack, an Open Cloud Computing Platform**

# **Libre Software Meeting**

10 July 2012

David ButlerBBC Research & Development david.butler@rd.bbc.co.uk

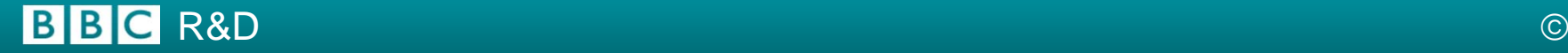

### **Introduction: Libre Software Meeting 2012**

- $\bullet$  What is covered in this presentation
	- What is Openstack?
	- Why is the BBC interested in cloud?
	- BBC cloud proof of concept
	- Openstack timeline
	- Openstack components
	- Openstack DIABLO
	- Openstack ESSEX
	- Openstack install process

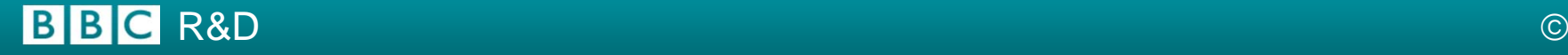

### **What is OpenStack**

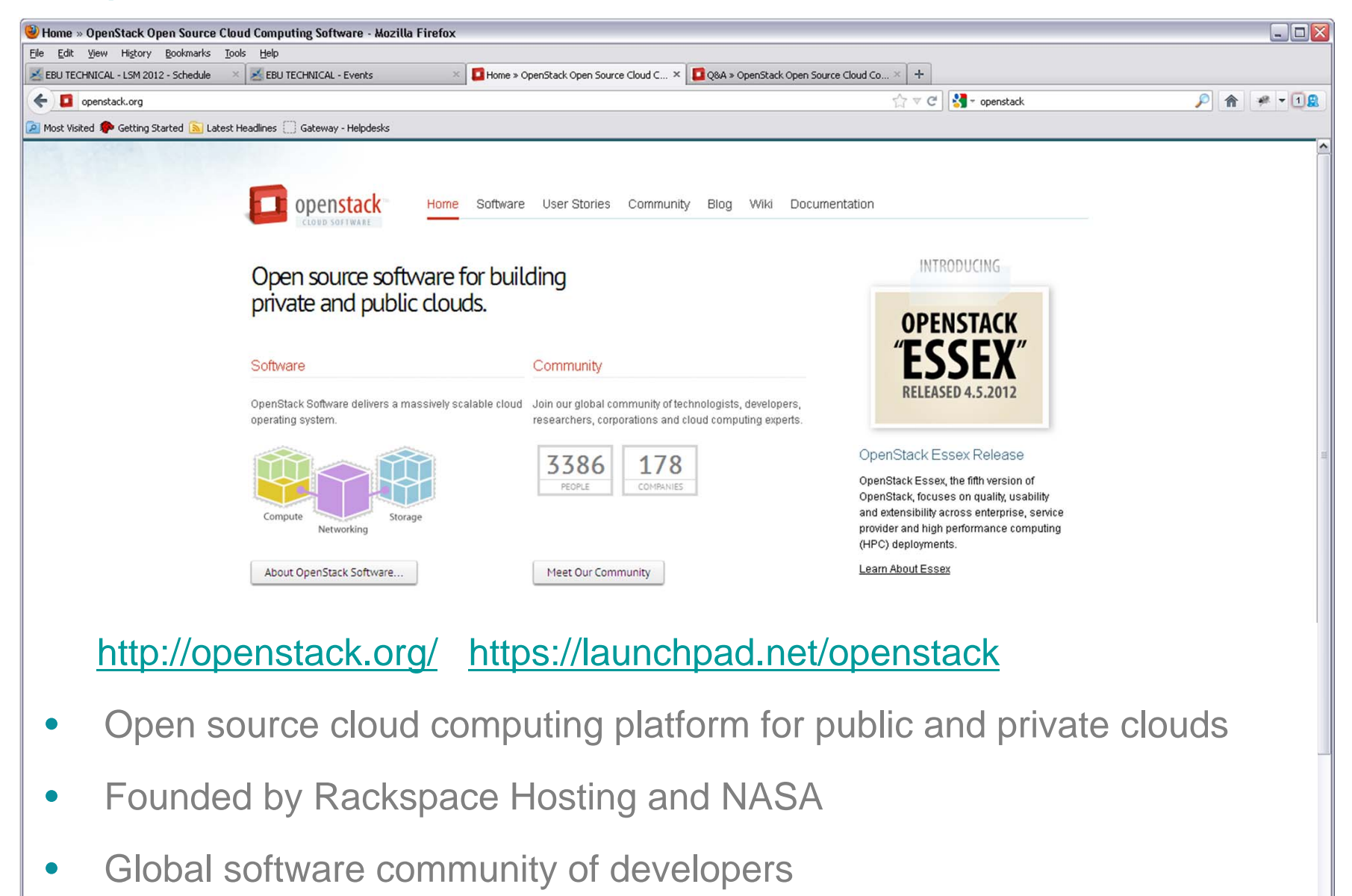

•Used by corporations, service providers, researchers, and data centres

### **BBCR&D**

#### ©© BBC MMXI

Blocked: 1 of 1

## **Why Cloud in the BBC?**

•

•

**Flexibility**

 Easier to change and maintain operations & services - Separation of services from hardware

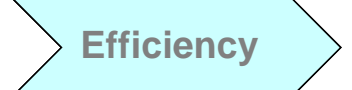

•• Better utilisation of our servers and resources Re-use of resources for multiple services

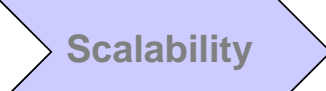

- Scale services with demand
	- Re-deploy services and access external resources

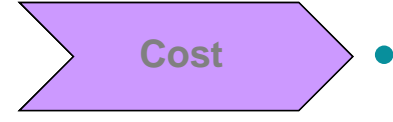

- Lower capital and operations cost ???
	- Lower support cost for business services?

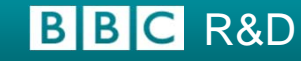

### **BBC Cloud Proof of Concept**

1. Simple File and Document Management

Automated file transfer capability enabling BBC staff to "send" a file to a cloud location to be securely accessed by other individuals.

2. Streaming Bulk Storage and Manipulation

Very large file movement service, ideally supporting scripted file manipulation between private and public clouds.

3. On-Demand IaaS/PaaS for Test and Development

A deployable test and development environment for build, integration and test.

4. Simple Encode/Transcode/Render as a service

Simple media transcode and/or render workflow "as a service", to send media and metadata to the cloud through a simple user interface.

5. Automated Processing of Archive Imagery and Video

A secure distributed image processing service with appropriate handling of the master material, transient data and final results.

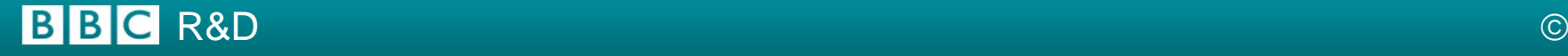

## **Openstack: Time Line**

**Functionality** 

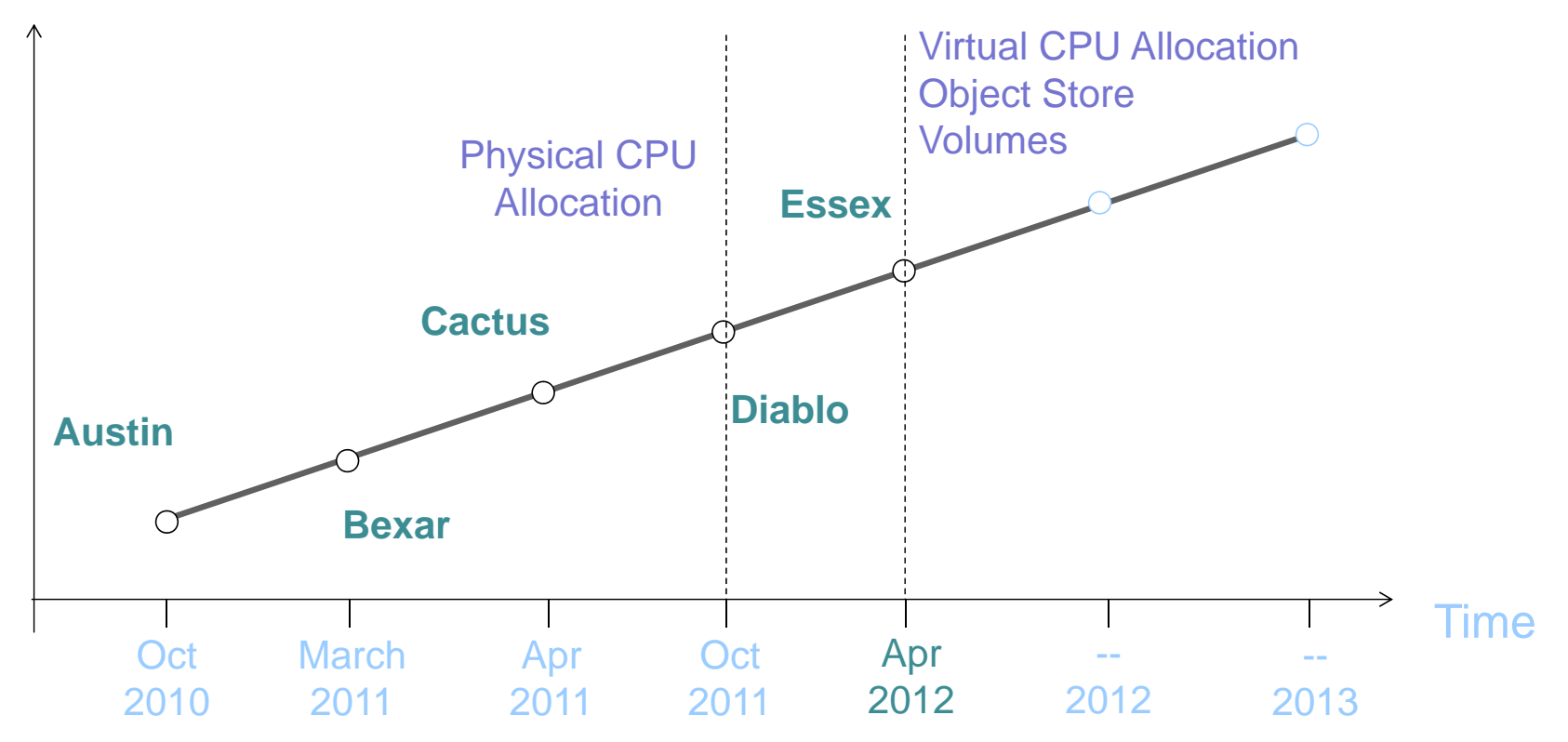

- $\bullet$ Openstack is used for real commercial services, e.g. Rackspace etc
- $\bullet$ Openstack is used in commercial public cloud service platforms
- $\bullet$ Openstack is catching up with commercial private cloud service platforms

## **BBCR&D**

## **OpenStack Components**

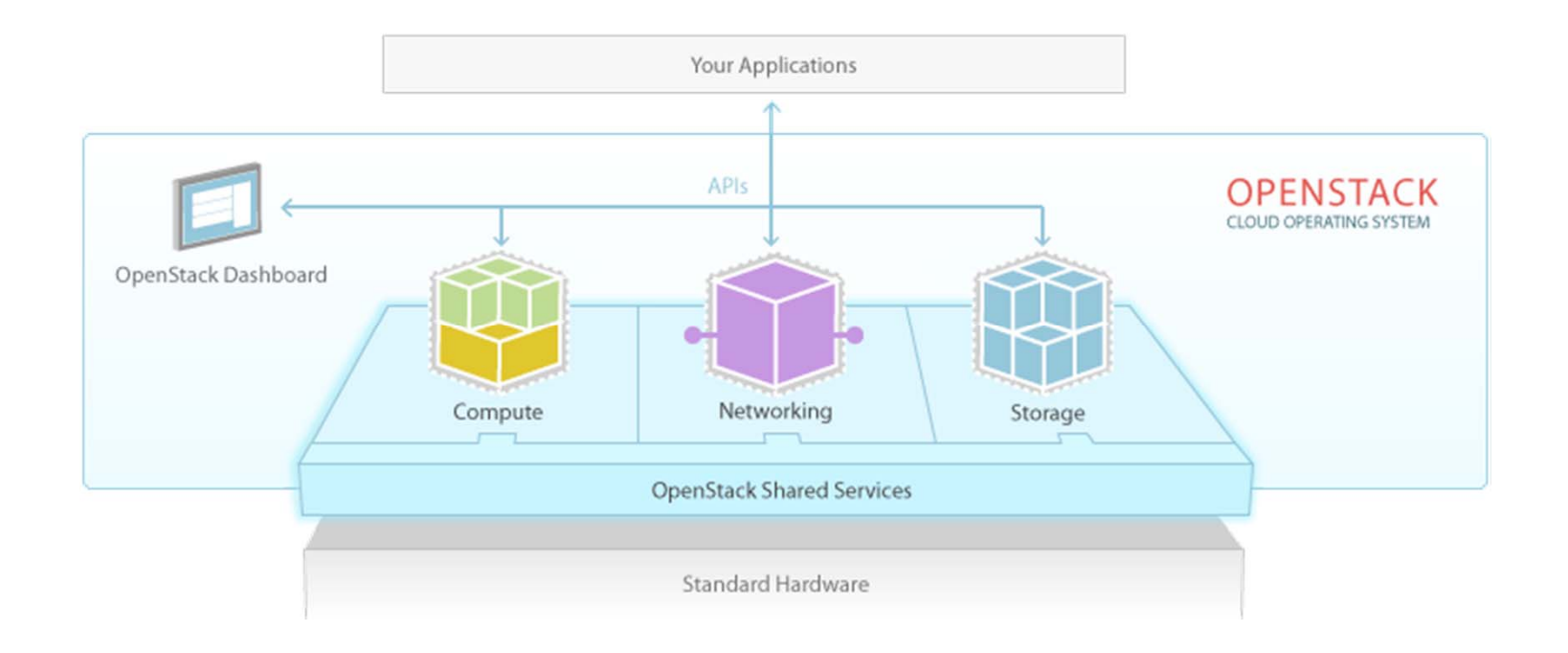

- $\bullet$  Compute Components
	- –API Server (nova-api)
	- –Message Queue (rabbit-mq server)
	- –Compute Workers (nova-compute)
	- –Network Controller (nova-network)
	- –Volume Worker (nova-volume)
	- –Scheduler (nova-scheduler)
	- –Image Service (glance)
- •**Dashboard** 
	- User Interface (horizon)
- $\bullet$  Service Object Storage
	- Storage Infrastructure (swift)
- $\bullet$  Security and Users
	- Identity Service (keystone)
	- Database (mysql)

## **BBCR&D**

### **How the components work together**

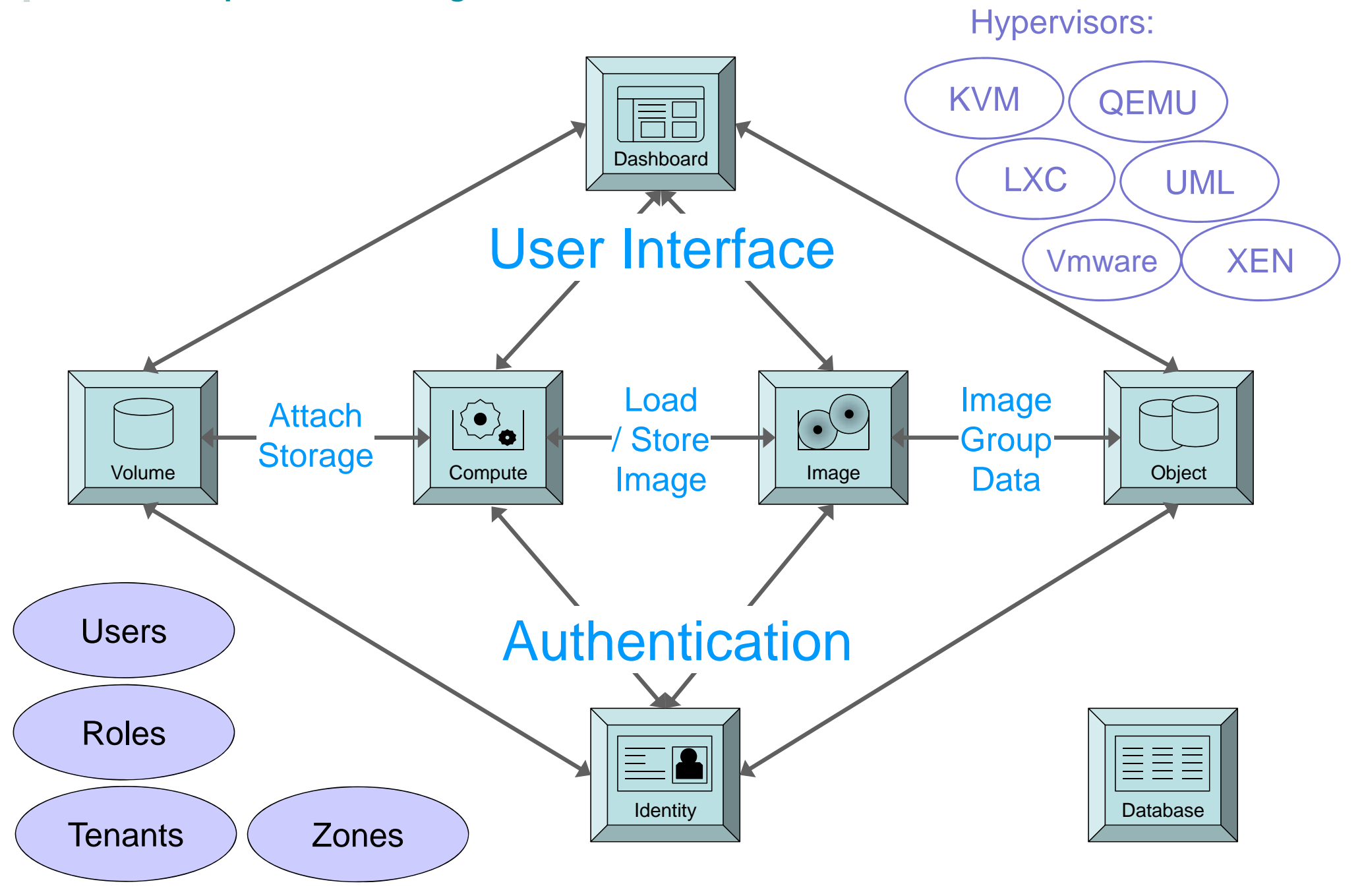

## **BBC** R&D

## **Openstack DIABLO: Resources**

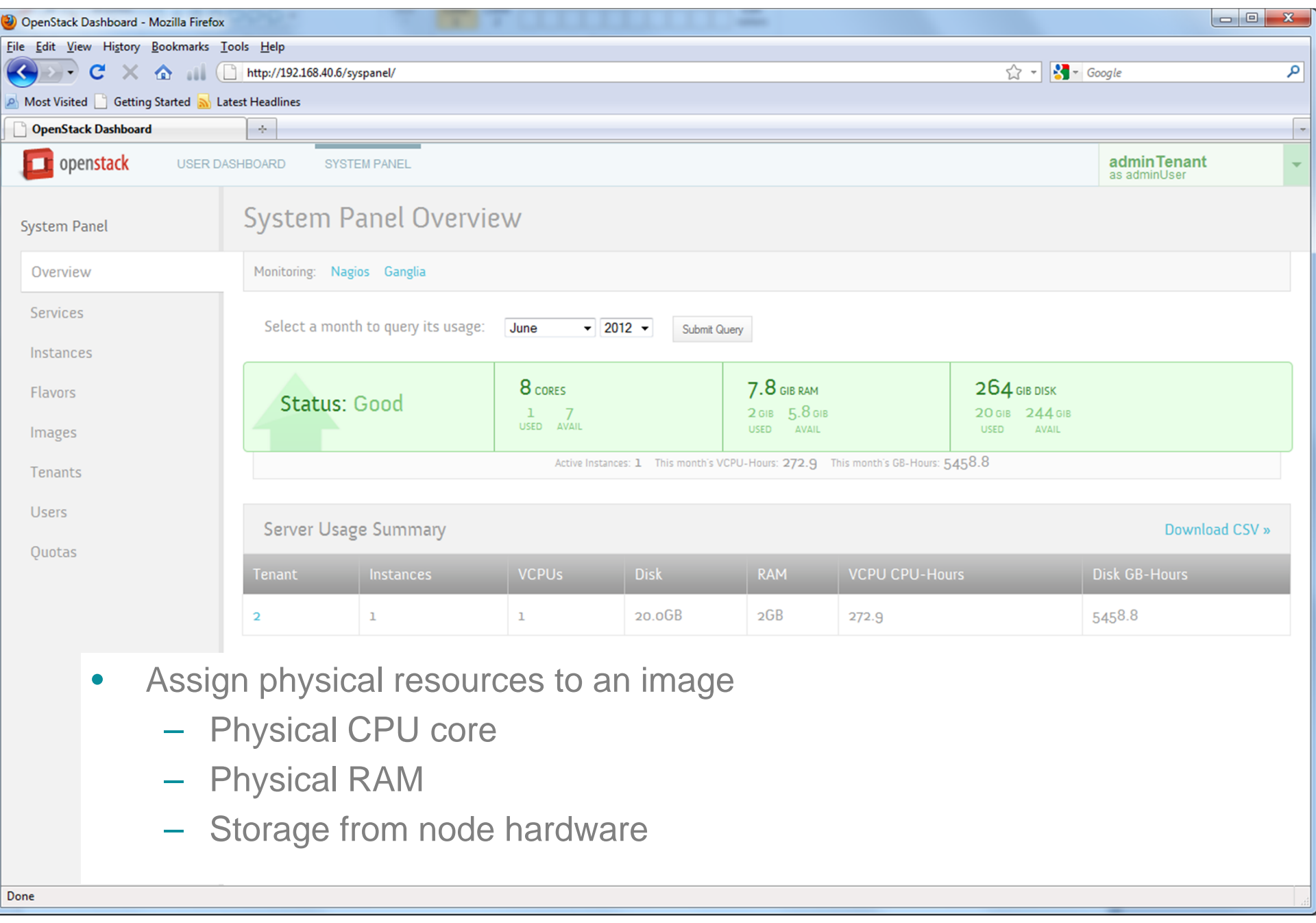

## **BBC** R&D

## **Openstack DIABLO: Services**

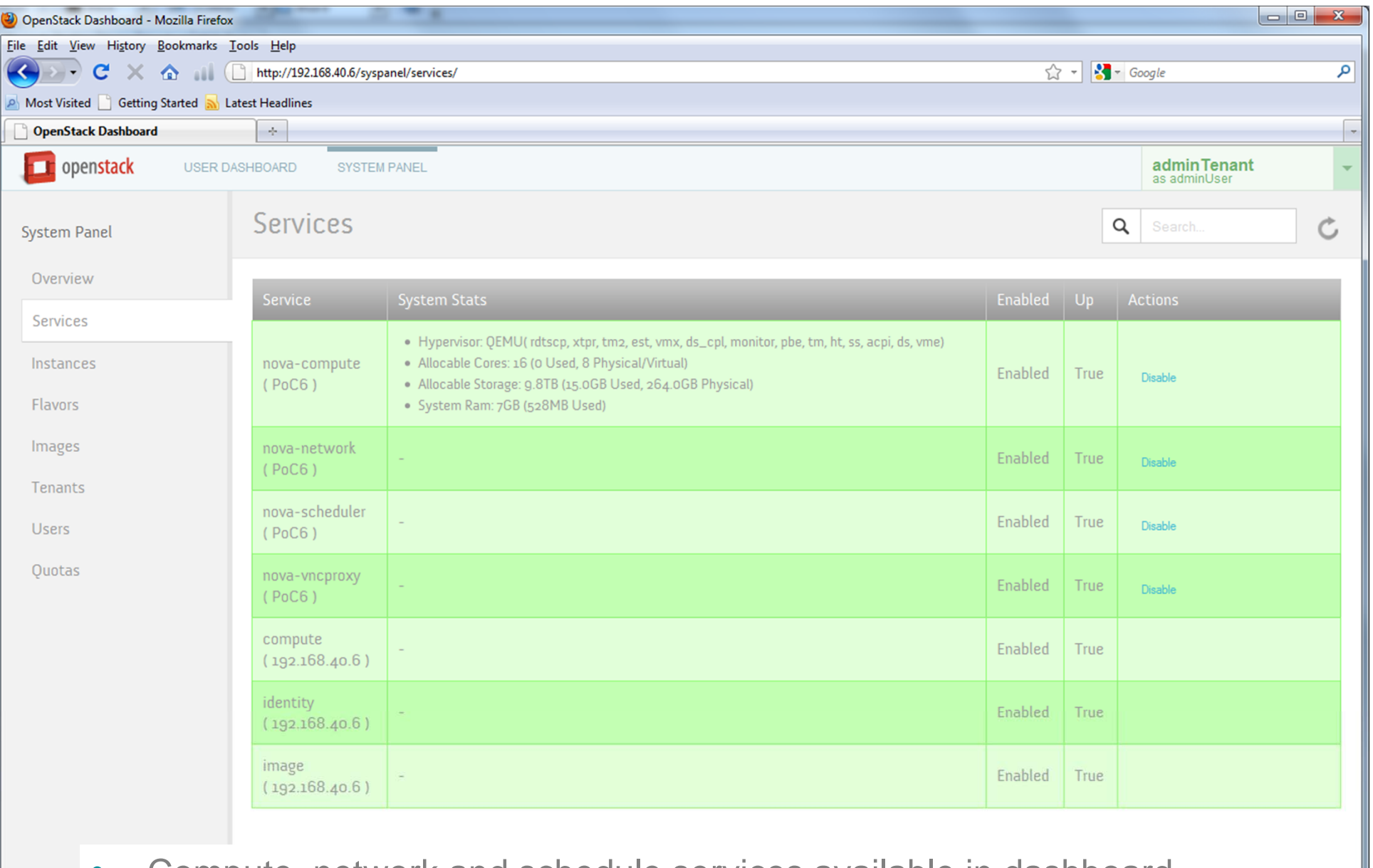

- •Compute, network and schedule services available in dashboard.
- Done
- **BBC** R&D

## **Openstack DIABLO: Flavours (Assigned Resources)**

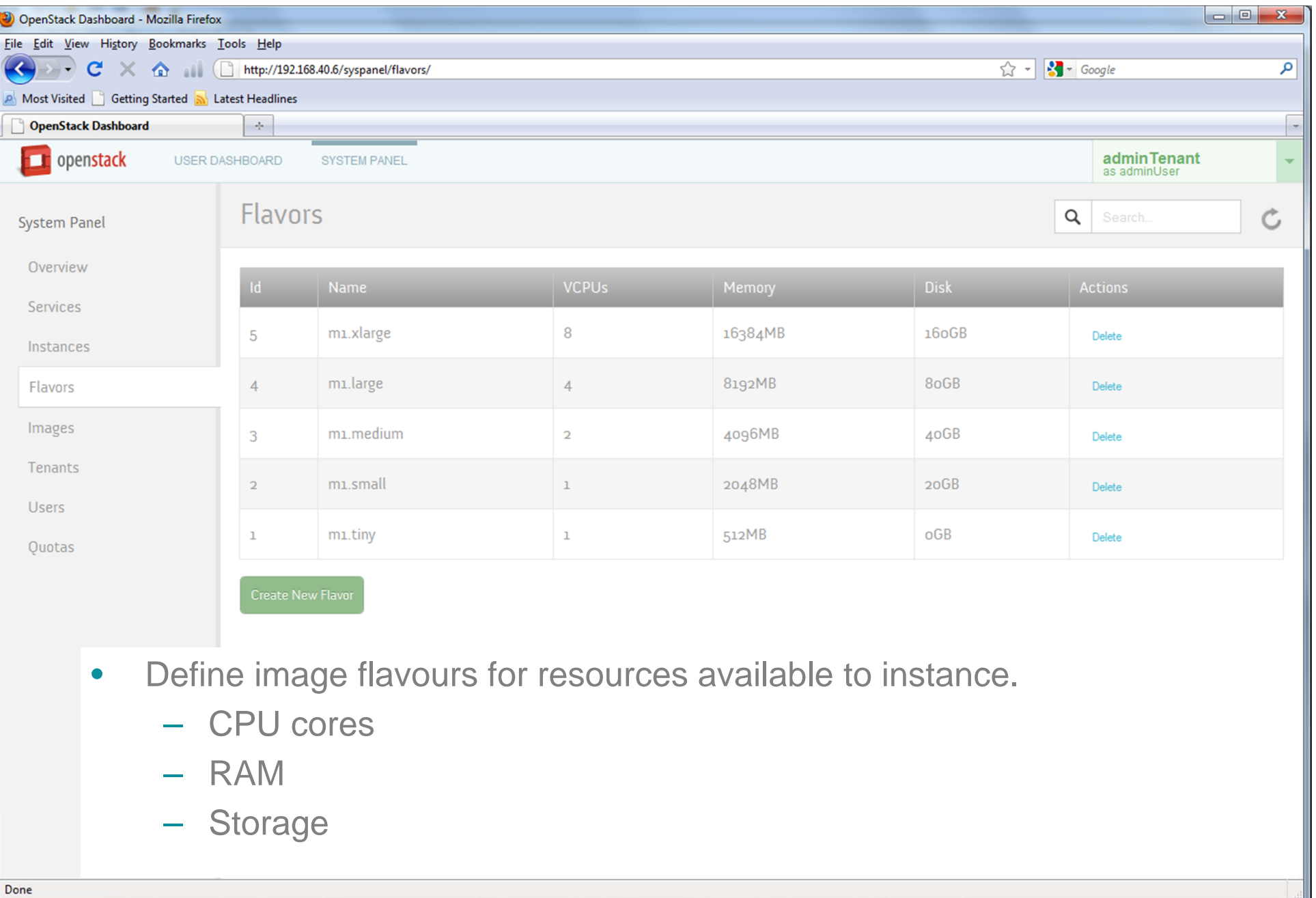

## **BBC** R&D

## **Openstack DIABLO: Images and Snapshots**

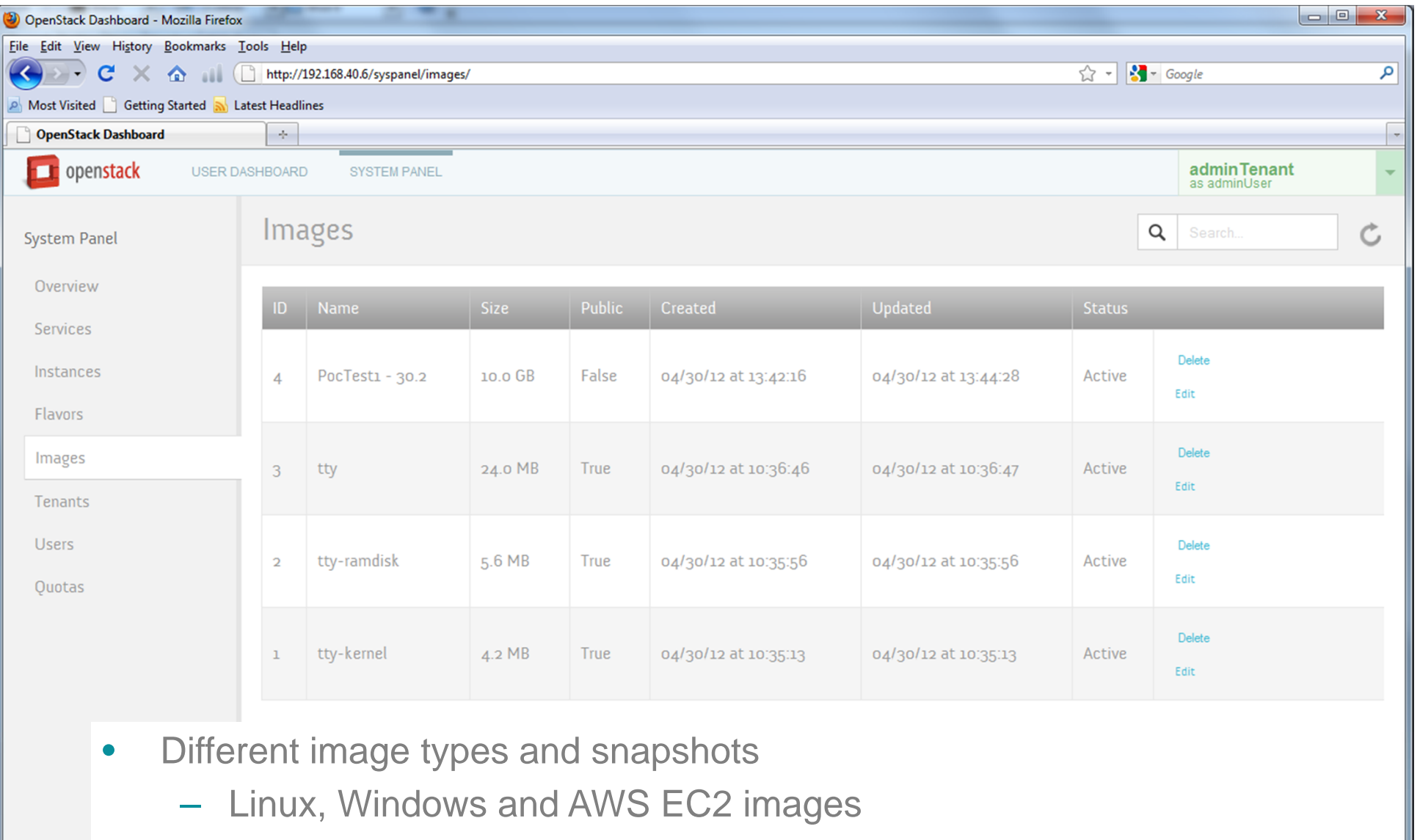

- $\bullet$  Different container types, e.g.
	- $\mathcal{L}_{\mathcal{A}}$ Single container (OVF), components (AMI, ARI, AKI)

Done

**BBC** R&D

## **Openstack DIABLO: Launching an Instance**

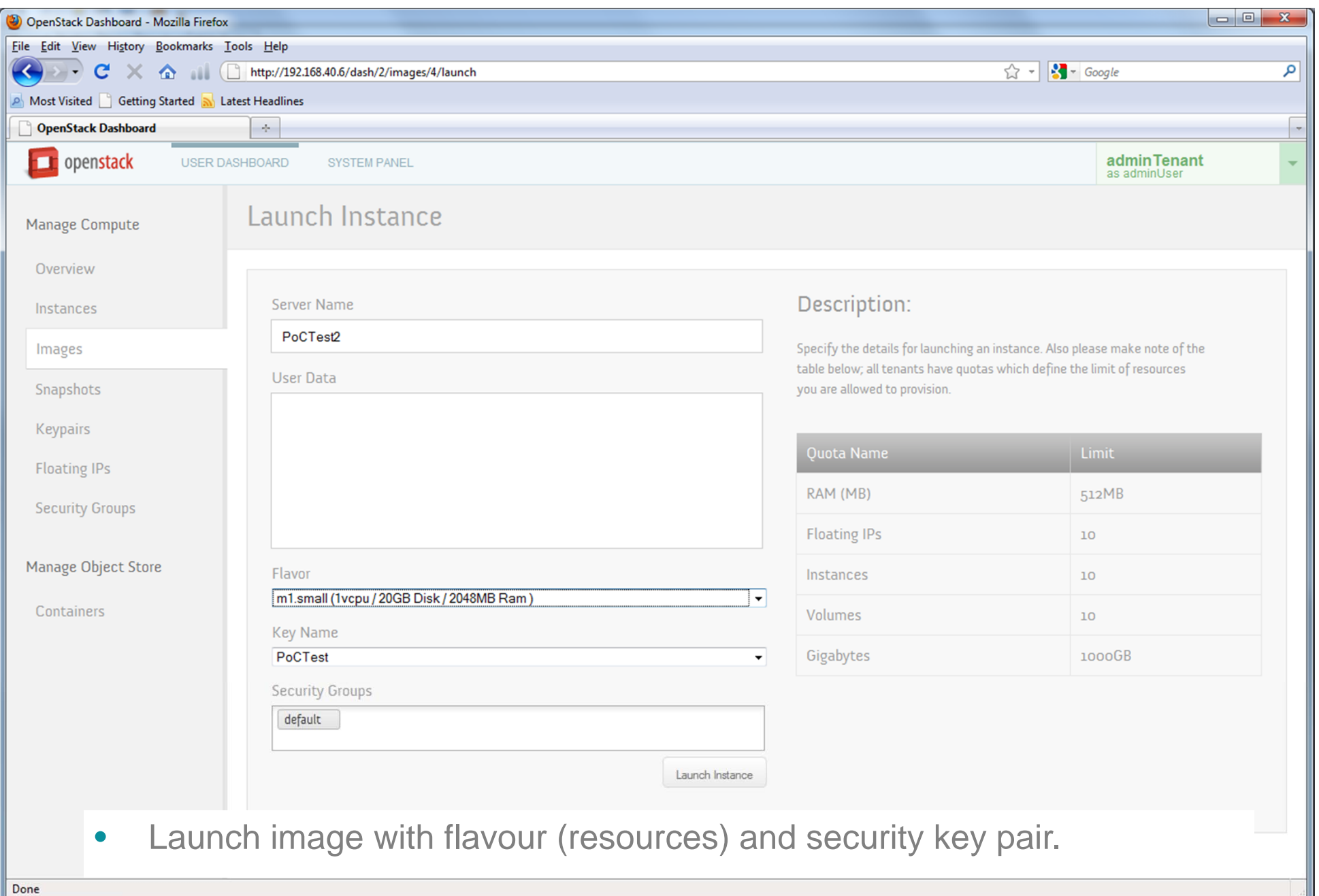

**BBC** R&D

## **Openstack DIABLO: Active Instance**

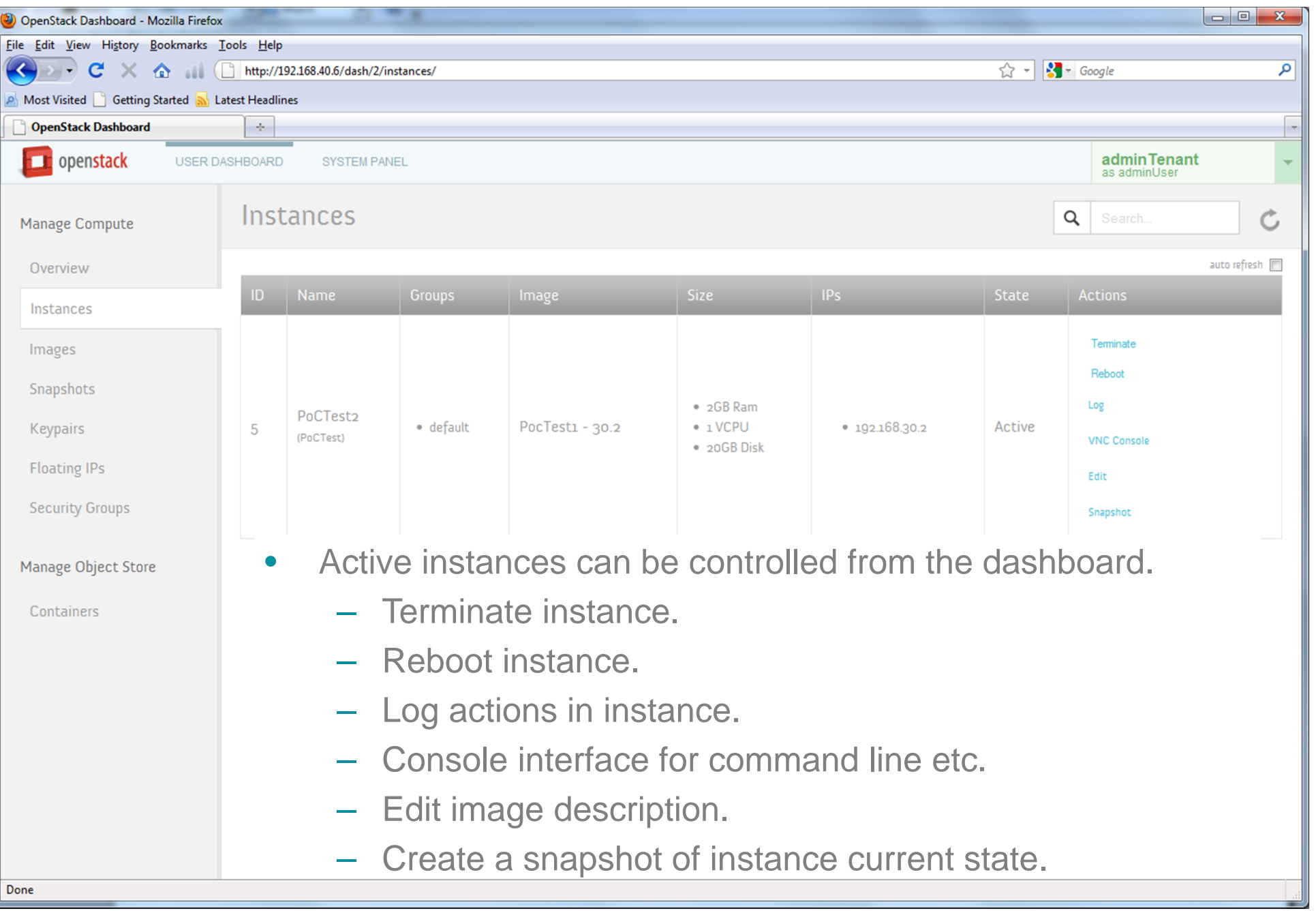

## **BBC** R&D

### **Openstack DIABLO: Console and logging**

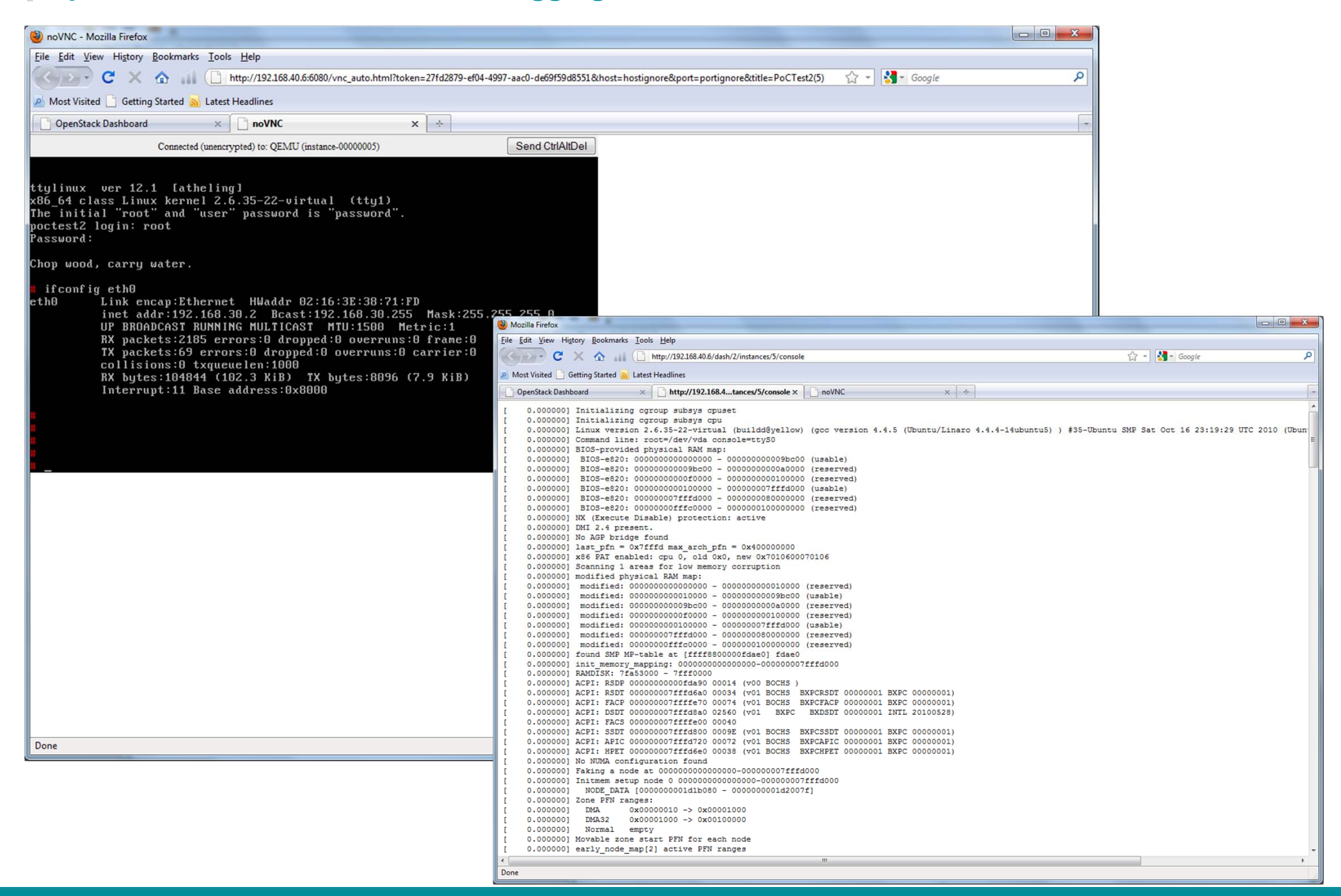

BBC R&D

## **Openstack ESSEX: Services**

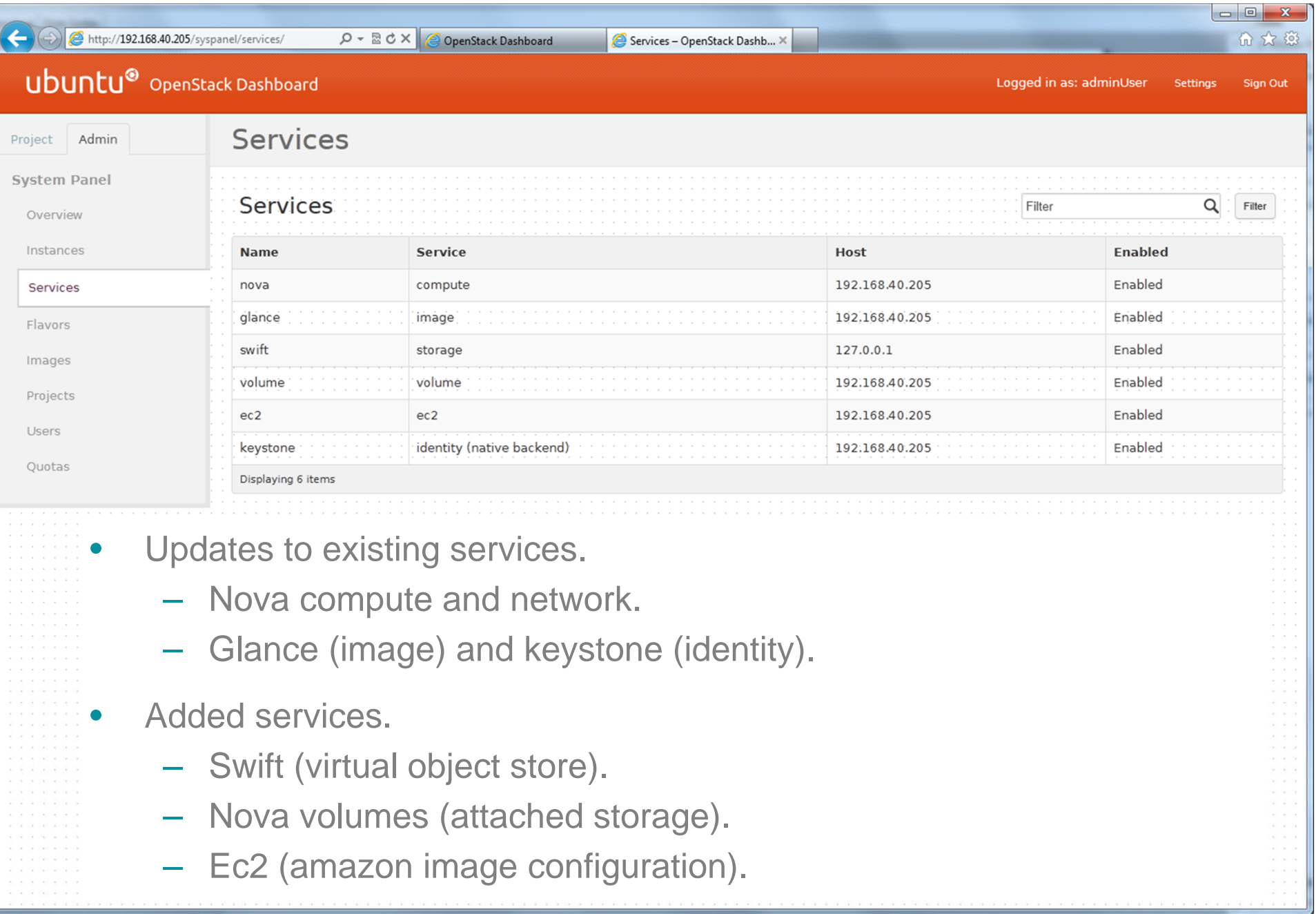

## **BBC** R&D

## **Openstack ESSEX: Launching an Image**

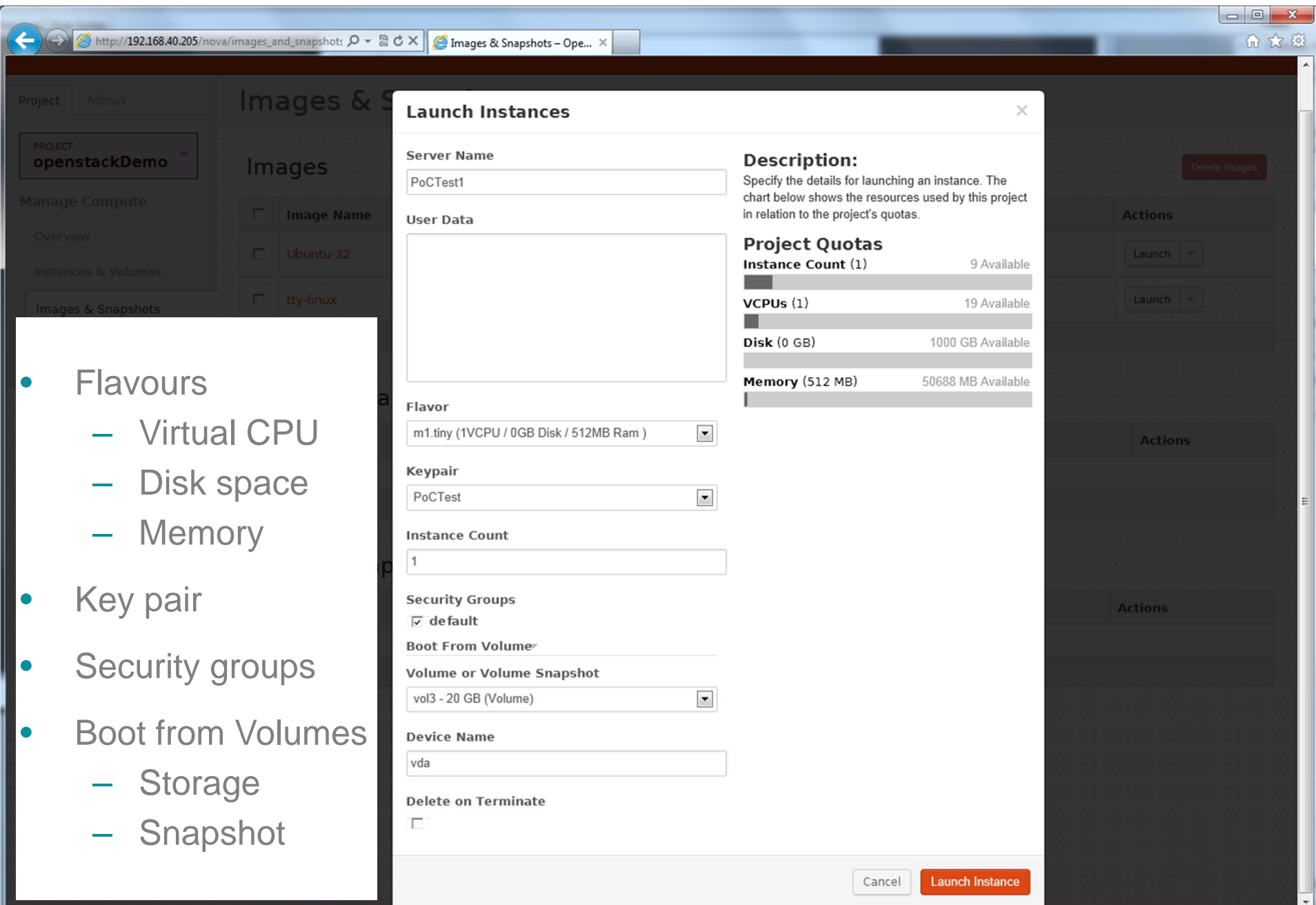

## © BBC MMXI

### **BBC** R&D ©

## **Openstack ESSEX: Instance and volumes**

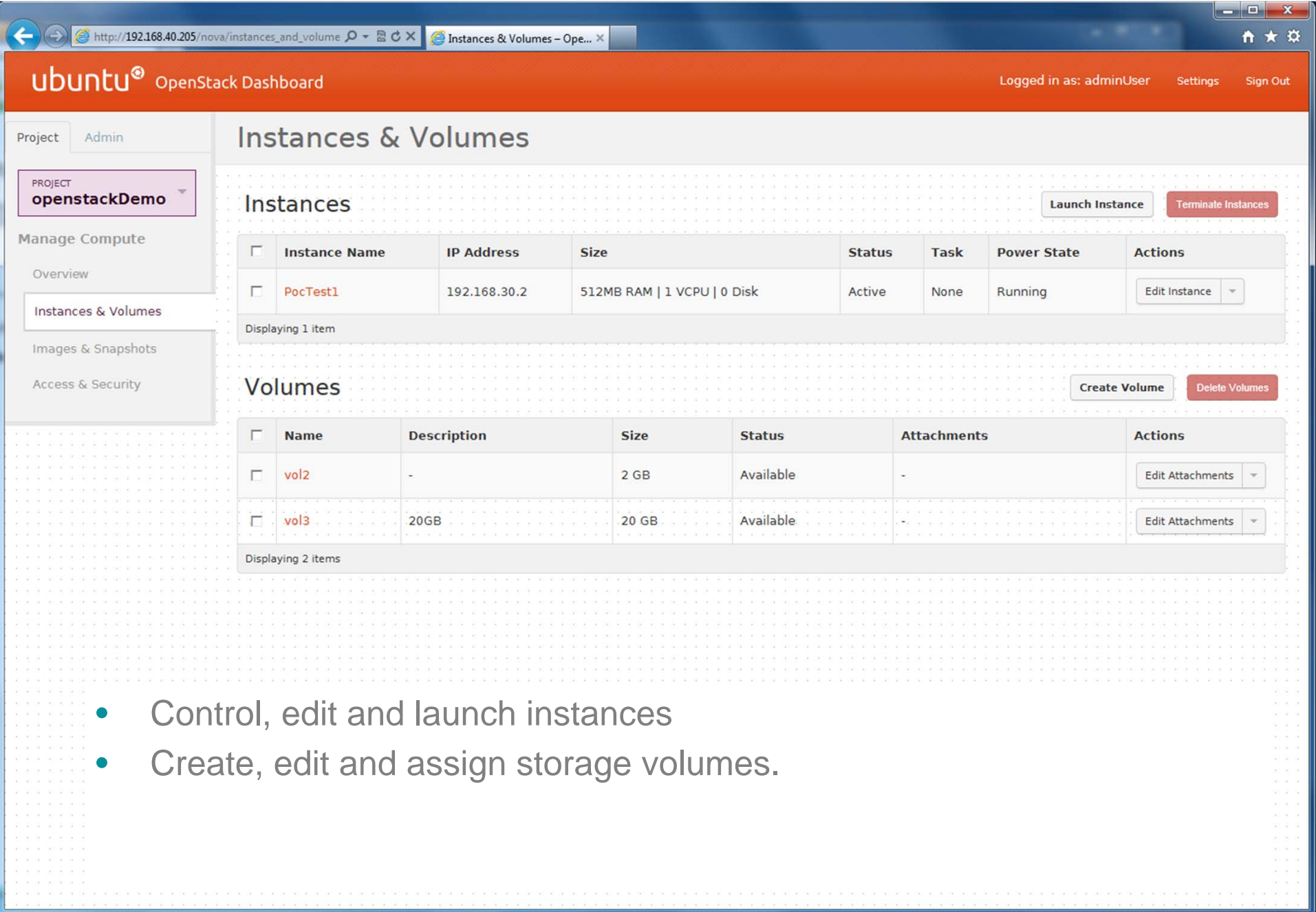

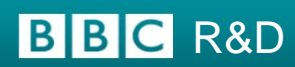

## **Openstack: Setup**

http://docs.openstack.org/essex/openstack-compute/install/apt/content/

- 1. Update all packages
- 2. Enable Virtualisation Technology in BIOS
- 3. Install the network time package (ntp).
- 4.Install the database (MySQL).
- 5. Install the Identity Service (Keystone).
- 6. Configure the Identity Service and Endpoints.
- 7. Install the Image Service (Glance).
- 8. Configure the Image Service.
- 9. Install Compute (Nova).
- 10.Configure Compute networking
- 11.Create and initialize the Compute database with MySQL.
- 12.Create and add VM images.
- 13.(Optional) Install Openstack Object Storage (Swift).
- 14.Install the Openstack Dashboard.

## **BBCR&D**

### **Complexity: Identify service**

## Create Tenants, Users and Roles

**# Create a default tenant, openstackDemo \$ keystone --token SECRET1234TOKEN --endpoint http://192.168.0.210:35357/v2.0 tenant-create --name openstackDemo - -description "Default Tenant" --enabled true**

**# Create a default user named adminUser\$ keystone --token SECRET1234TOKEN --endpoint http://192.168.0.210:35357/v2.0 user-create --tenant\_id dd4a5cd309cf4ae2be0560e6968f88c5 --name adminUser --pass password --enabled true**

**# Create the default role, admin \$ keystone --token SECRET1234TOKEN --endpoint http://192.168.0.210:35357/v2.0 role-create --name admin**

## Create Services and Endpoints

**\$ keystone --token SECRET1234TOKEN --endpoint http://192.168.0.210:35357/v2.0/ service-create --name=keystone - type=identity --description="Keystone Identity Service"**

```
$ keystone --token SECRET1234TOKEN --endpoint http://192.168.0.210:35357/v2.0/ endpoint-create --region RegionOne
--service_id=fc2a447e542d4f209c5b34a707a641ef --publicurl=http://192.168.0.210:5000/v2.0 --
internalurl=http://192.168.0.210:5000/v2.0 --adminurl=http://192.168.0.210:35357/v2.0
```
### Create Tokens

```
$ curl -d '{"auth": {"tenantName": "adminTenant", "passwordCredentials":{"username": "adminUser", "password": 
"password"}}}' -H "Content-type: application/json" http://192.168.0.210:35357/v2.0/tokens | python -mjson.tool
{
    "access": {
        "serviceCatalog": {}, 
        "token": {
            "expires": "2012-05-11T11:22:38Z", 
            "id": "d8510902060f497a92f52aec2777c5d1"}, 
}
```
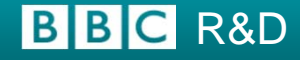

### **Complexity: Starting multiple services**

**sudo start nova-networksource ~/creds/openrc sudo service mysql restart sudo service keystone restart sudo service glance-registry restart sudo service glance-api restart sudo service rabbitmq-server restart sudo service iscsitarget start sudo service open-iscsi start sudo restart nova-api sudo restart nova-compute sudo restart nova-networksudo restart nova-schedulersudo restart nova-consoleauthsudo restart nova-volumesudo restart nova-certsudo restart libvirt-binsudo /etc/init.d/rabbitmq-server restart sudo nova-manage service list Binary Host Zone Status State Updated\_At nova-consoleauth PoC5 nova** nova-compute PoC5 **nova-compute** :: nova-network PoC5 **nova** enabled in the set of  $\alpha$ nova-scheduler PoC5 **nova** enable :  $\frac{1}{2}$  nova **nova-volume PoC5 nova enabled :-) 2012-05-29 15:40:56 nova-cert PoC5 nova enabled :-) 2012-05-29 15:40:59 sudo service rsync restart sudo swift-init main restartsudo swift-init rest restartsudo /etc/init.d/apache2 restart sudo restart nova-api**

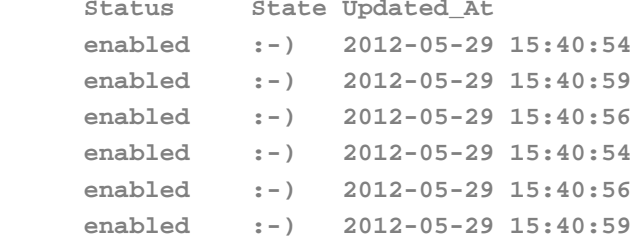

### **BBCR&D**

## **Summary**

- •Openstack is in use now for real commercial services.
- $\bullet$ Functionality is increasing with each new version.
- $\bullet$ Supports different hypervisors and containers.
- $\bullet$ Compatible with AWS ec2 images.
- •Complex to setup.
- $\bullet$ Most public cloud offerings use openstack components.
- $\bullet$ Some private clouds support or plan to support openstack images.

© BBC MMXI

•Openstack is becoming an open standard?

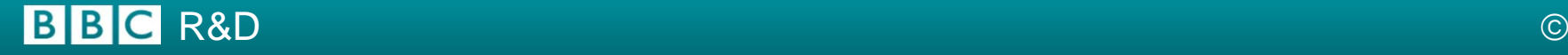

# **Questions**

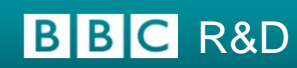

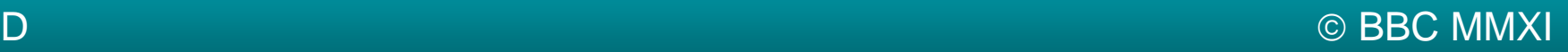

## **Testing your own storage using Media Storage Meter**

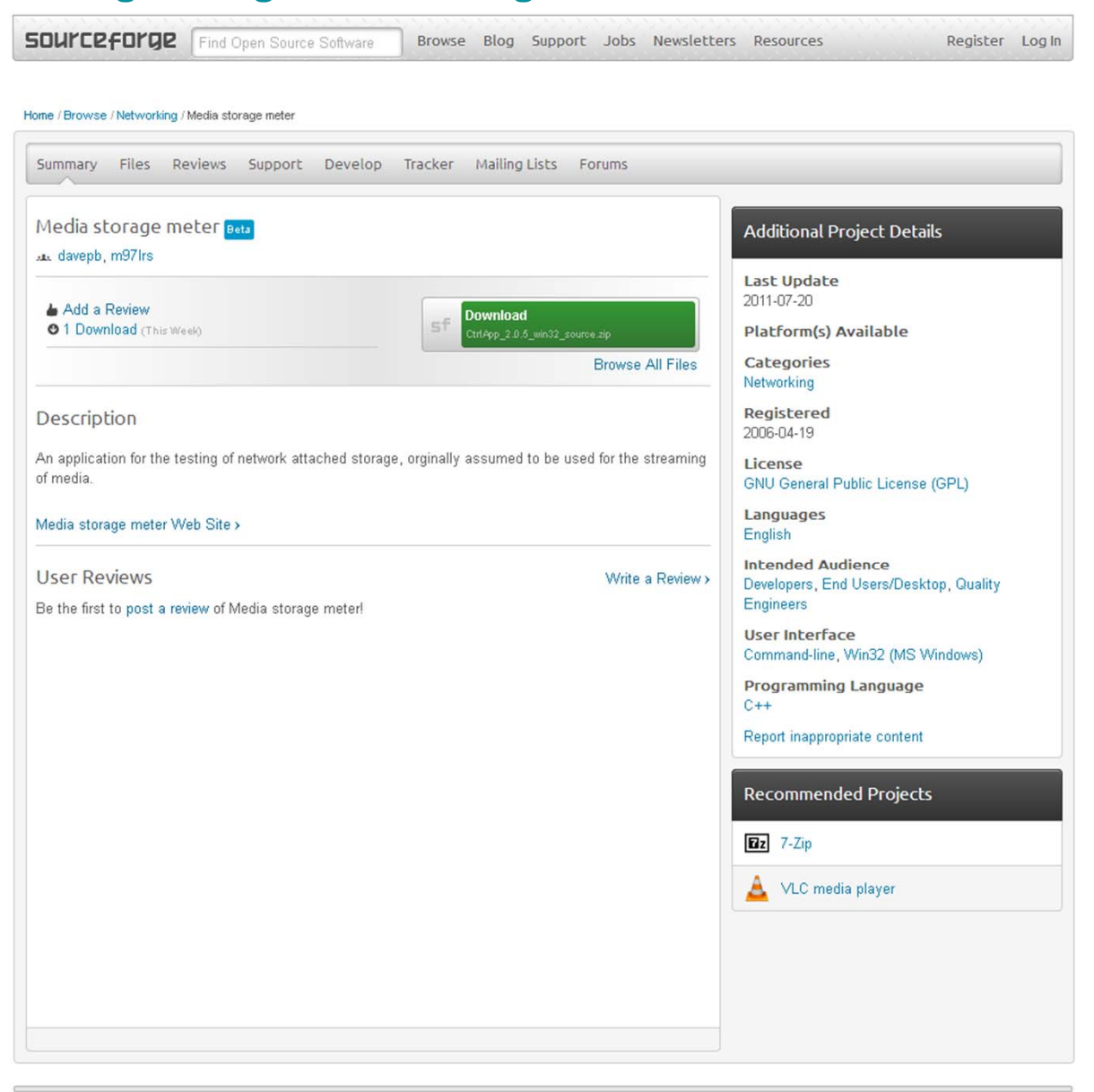

Status Terms Privacy Advertise About HTML5 Center SourceForge.JP

@ 2012 Geeknet, Inc.

http://sourceforge.net/projects/msmeter/

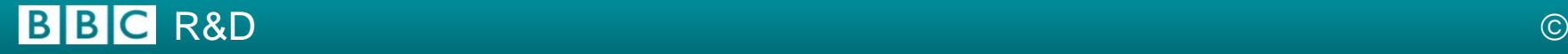